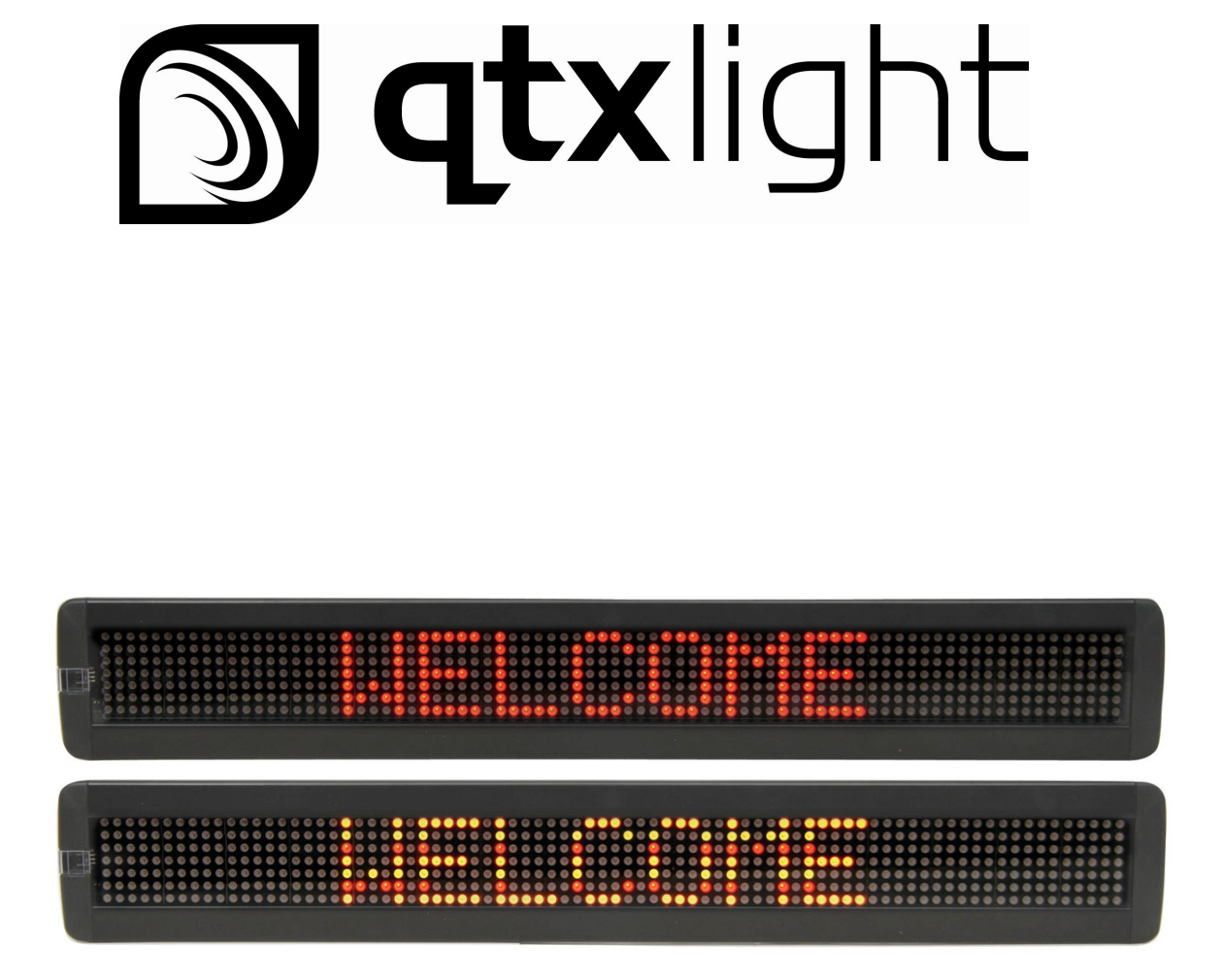

# Moving Message Display

# User Manual

Item Ref: 153.110, 153.111, 153.112, 153.114

Version 2.0

# 1: General Information

Thank you for purchasing the QTX Light moving message display. This manual will show you how to program and operate your device using the supplied hand-held remote control.

Versions:

153.110: 7 x 80 RED 153.111: 7 x 80 Multi colour 153.112: 7 x 120 RED 153.113: 7 x 120 Multi colour

Spec:

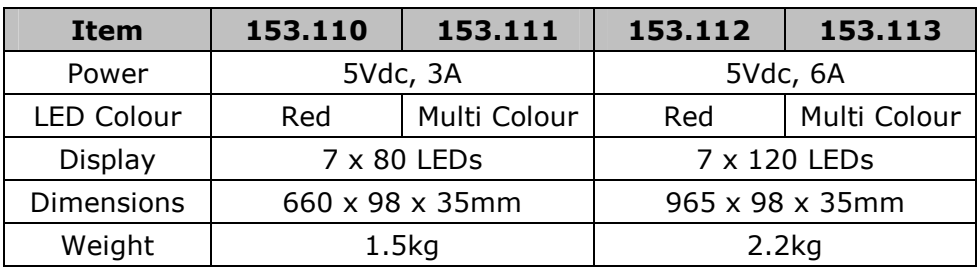

#### Supplied in the Box

- 1 x Moving Message Display
- 1 x Remote control
- 2 x AAA batteries
- 1 x Instruction manual
- 1 x Power supply
- 1 x UK power lead
- 1 x EU Power lead
- 1 x Set of mounting brackets.

#### 1.1: Attaching your sign to a surface

- 1. Ensure the sign is fully working before you attempt any fixed installation.
- 2. Attach the mounting brackets to the wall or surface.
- 2. Attach the sign to mounting brackets using hardware as shown below.
- 3. Plug the power cord into the sign and into an outlet.

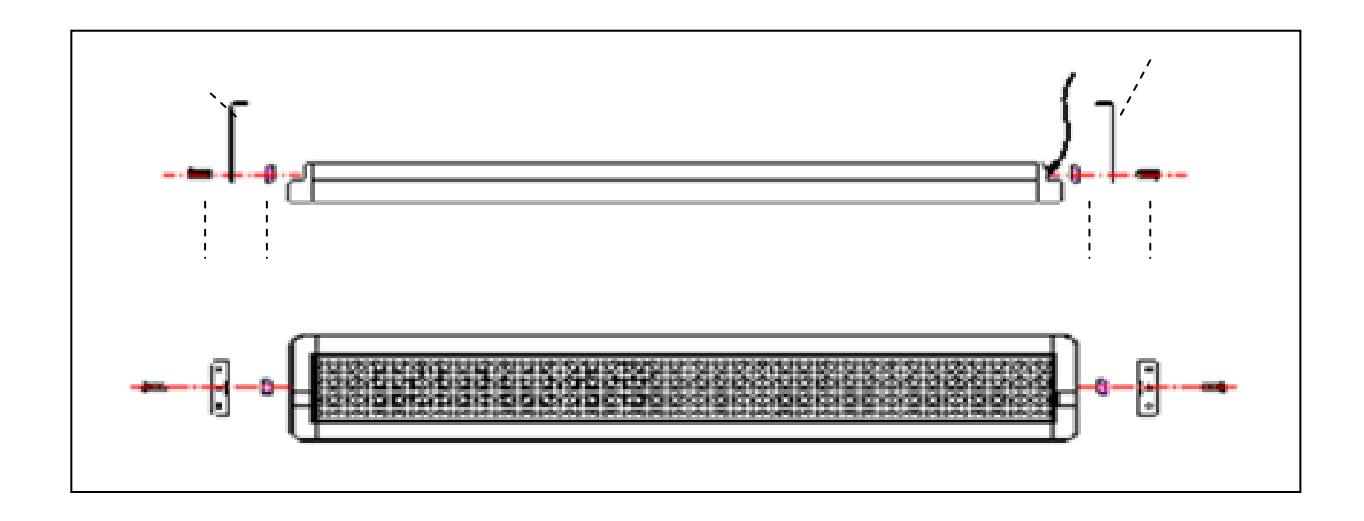

# 2: Basic Sign Operation

When you connect sign's power supply, it will start up automatically. On the other hand, in order to turn the sign off, you can unplug the power supply or use the remote control.

The remote control has primary functions (letters and numbers printed on the buttons) and secondary functions (highlighted just above). To access the secondary functions press the ALT button followed by the corresponding button you require

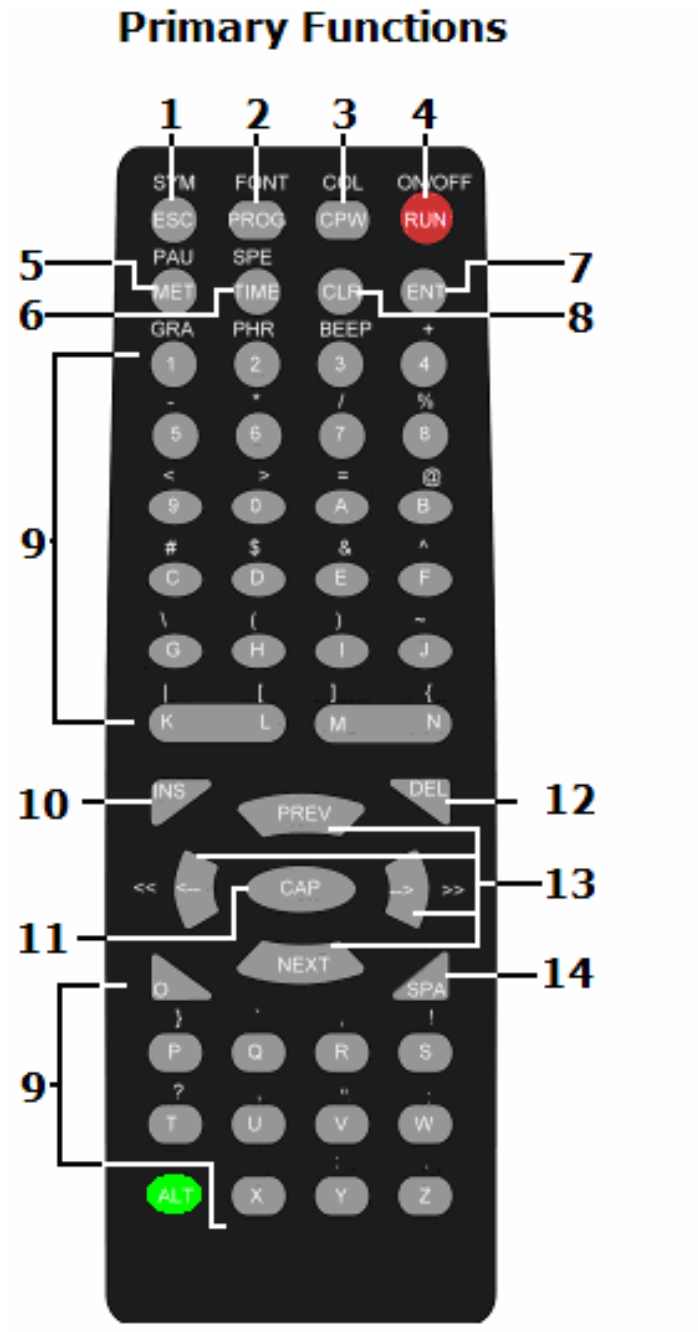

# **Secondary Functions**

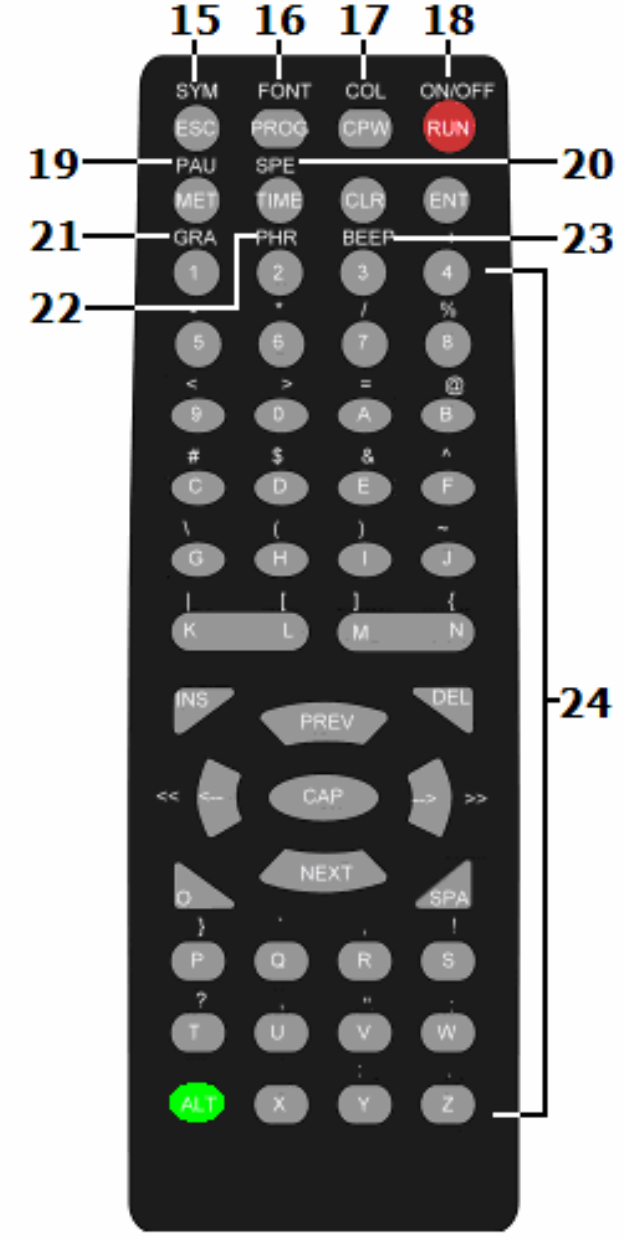

# 2.1 Button Explanation

The first part of this chapter explains what each primary function (printed on the button) does and the meaning for each.

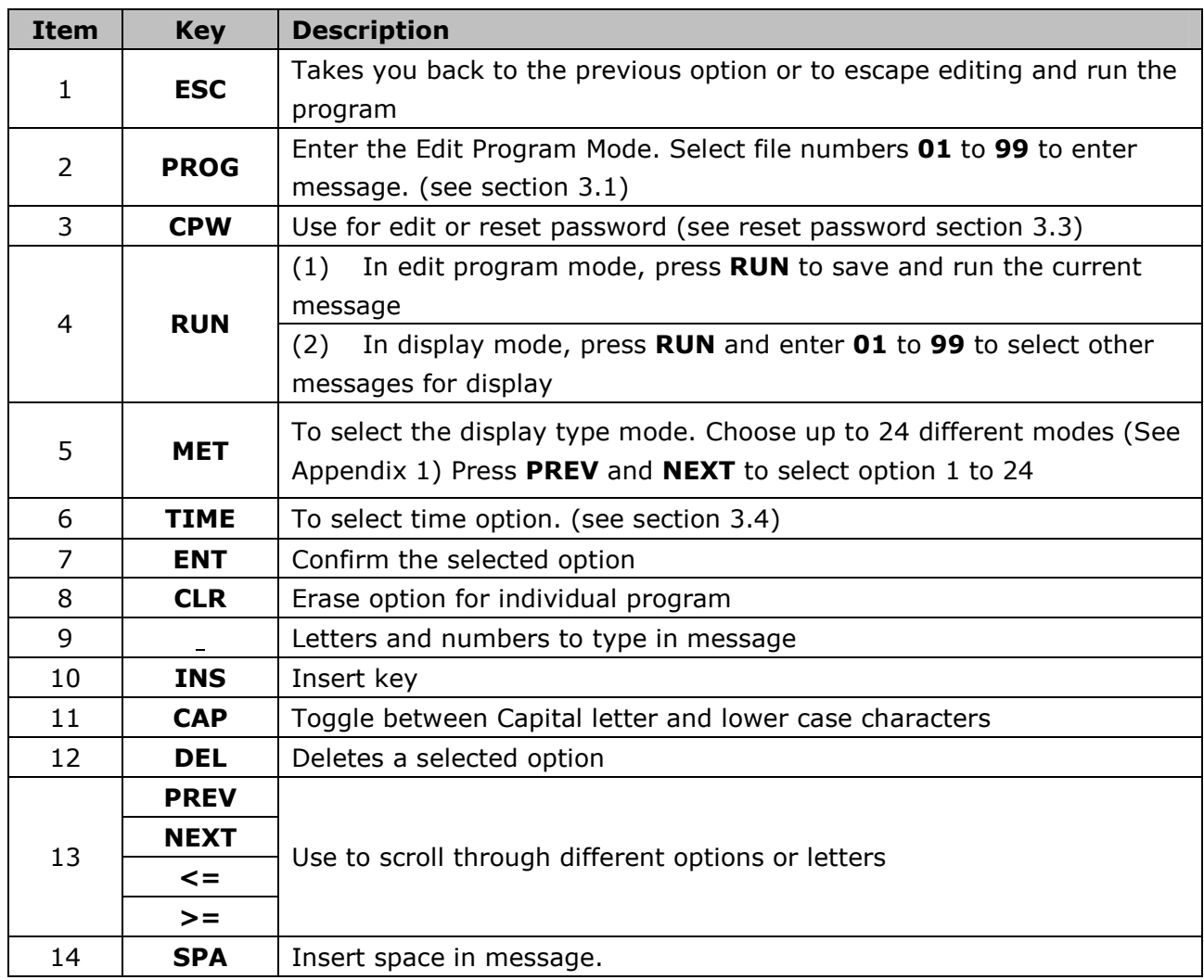

The second part of this chapter explains what each secondary function (printed above the button) does and the meaning for each. To activate the secondary functions press the ALT (green) button once followed by your selection.

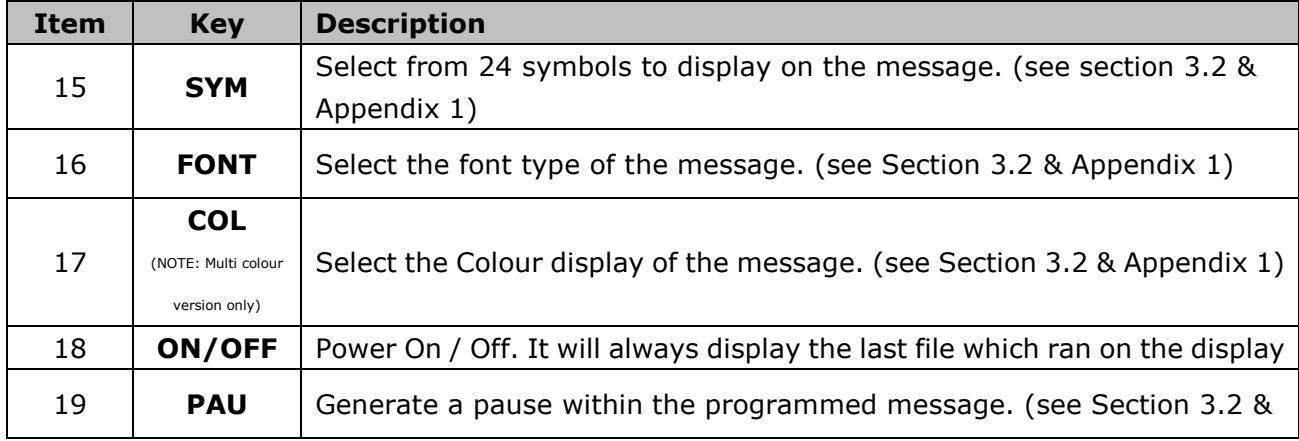

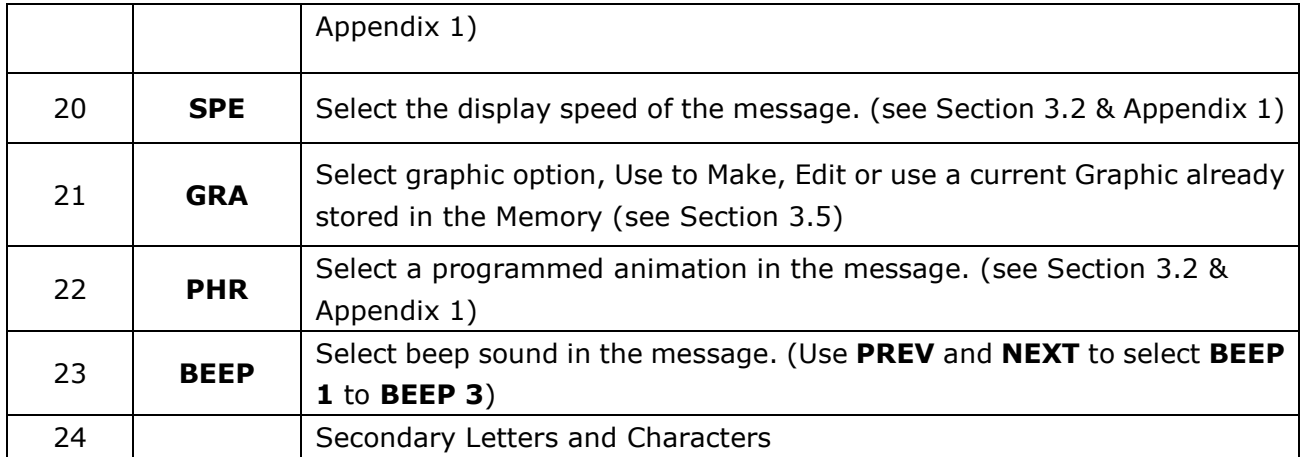

# 3: Beginning a Message

The sign can store up to 100 messages in numbered data files. These files are numbered from 00 to 99. File 00 is a default message.

Points to note:

- Every time you press a button that is received by the unit a beep is heard to indicate successful button press.
- The default color for messages is Red and the default font size is 7\*6
- All letters are set to default CAPS. Press the CAP button to use small letters
- In order to use international characters first key in the English equivalent EG: for "ë" press CAPS to use small letters then type in "e" use the PREV and NEXT button to find the international character of you need.
- You have the option to save your message at the end of your programming

#### 3.1 A Simple Program:

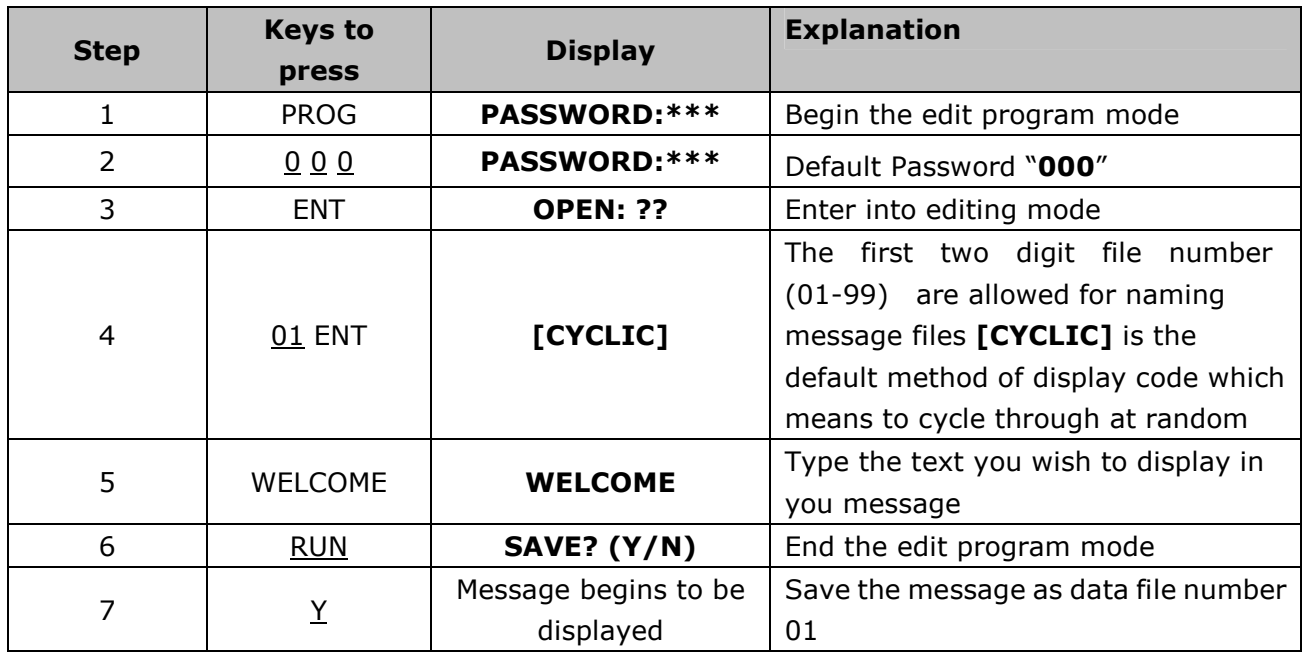

NOTE: You can change the Font Style, Speed, Pause time and Colour by simply pressing ALT and the selected option before you type you message EG:

[CYCLIC][5x11][GREEN][PAUSE1]WELCOME[CYCLIC]

To make words display in different frames or one after the other press ENT to display type as follows:

[CYCLIC][5x11][GREEN]WELCOME[CYCLIC][5x11][RED]TO[CYCLIC]SHOP NAME[CYCLIC]

This will display the three words differently one after another

To erase a program press CLR then ENT to delete the program and start again

#### 3.2 Inserting text, time, date, symbol, graphics or characters:

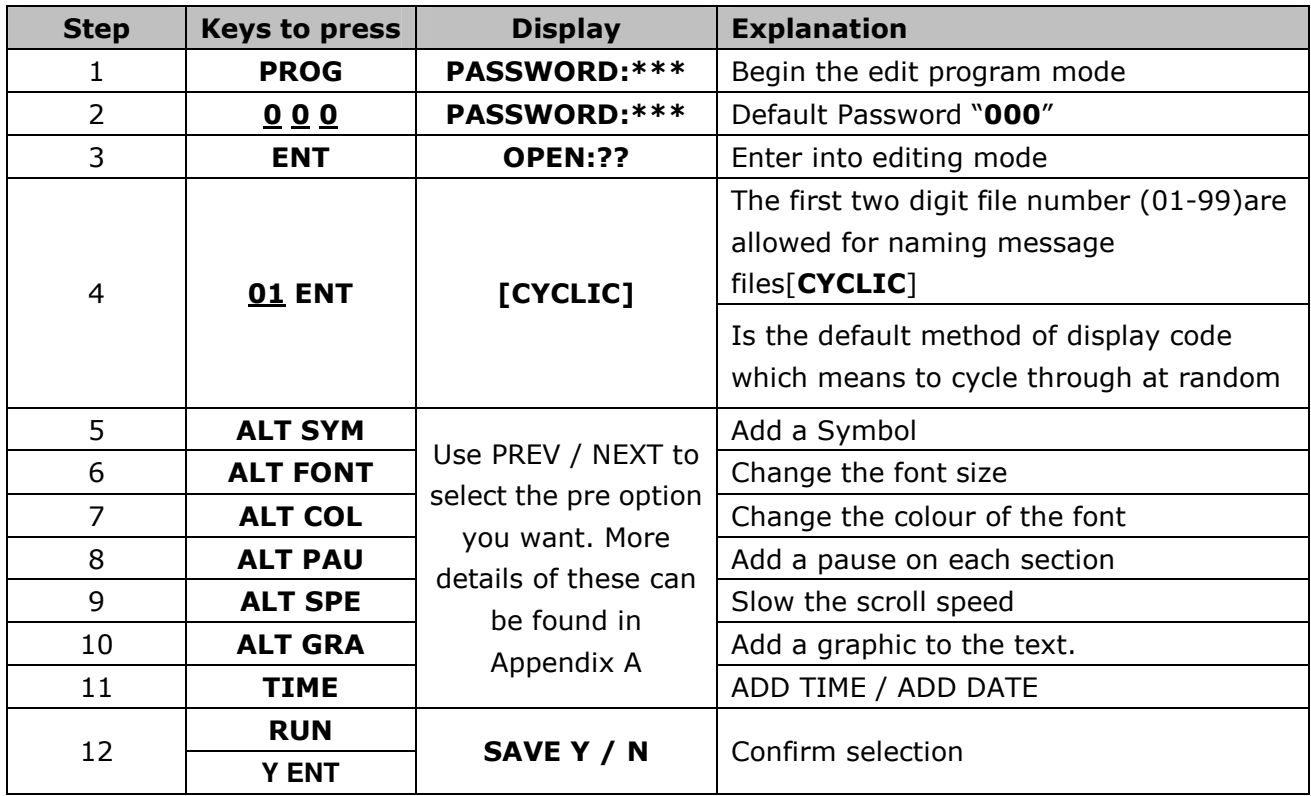

For more details of what each option has to offer is available see Appendix 1

# 3.3 Changing the password:

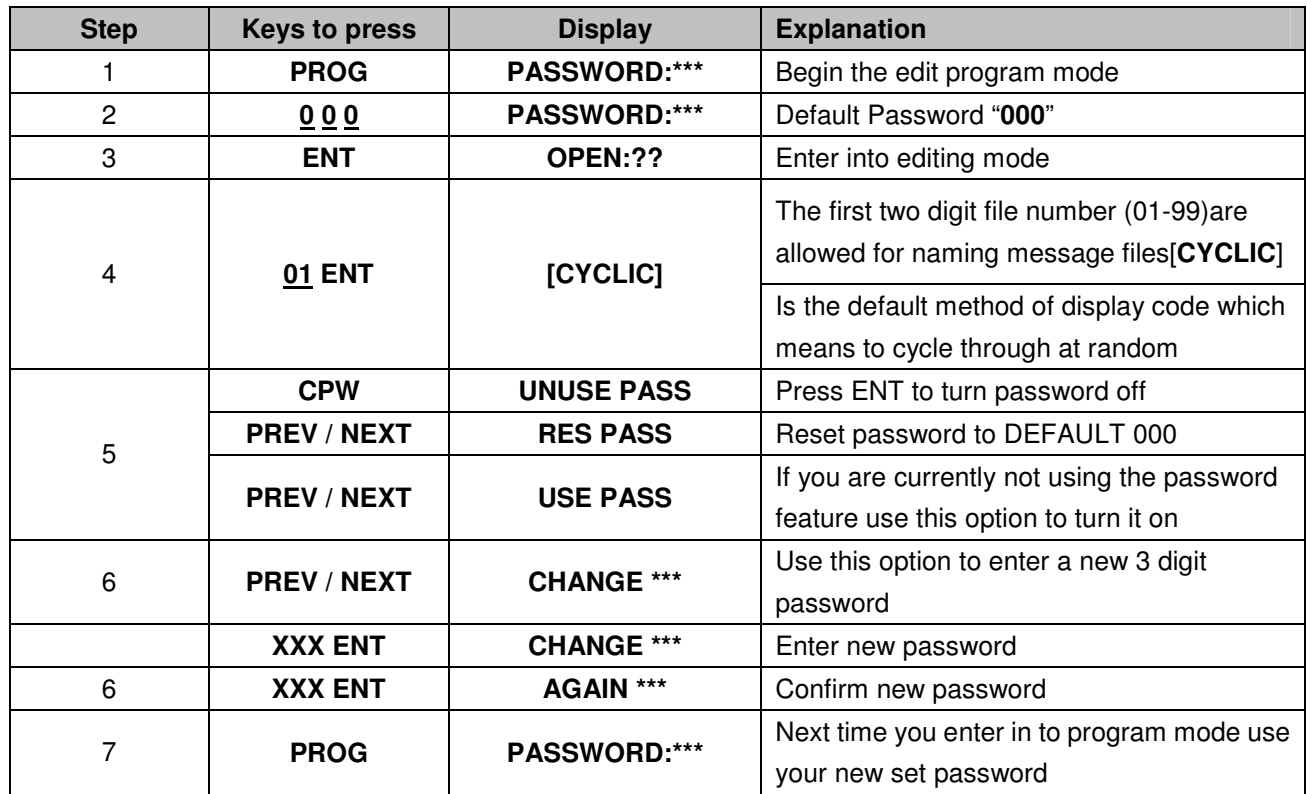

# 3.4 Setting the Date, Time or Alarm:

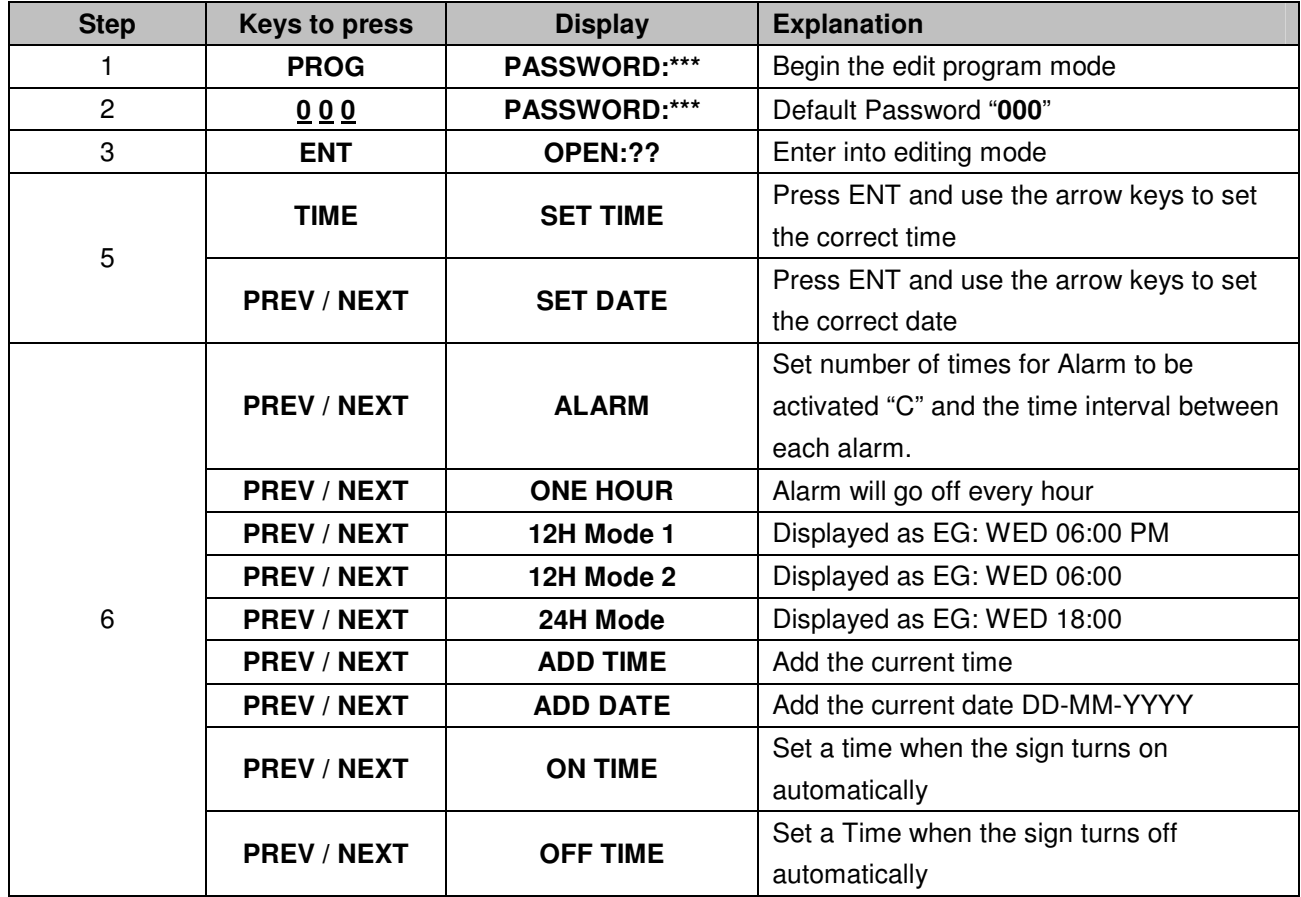

### 3.5 Making Custom Graphics:

You can make your own style graphics to suit your needs by selecting individual pixels and adding them within a sequence.

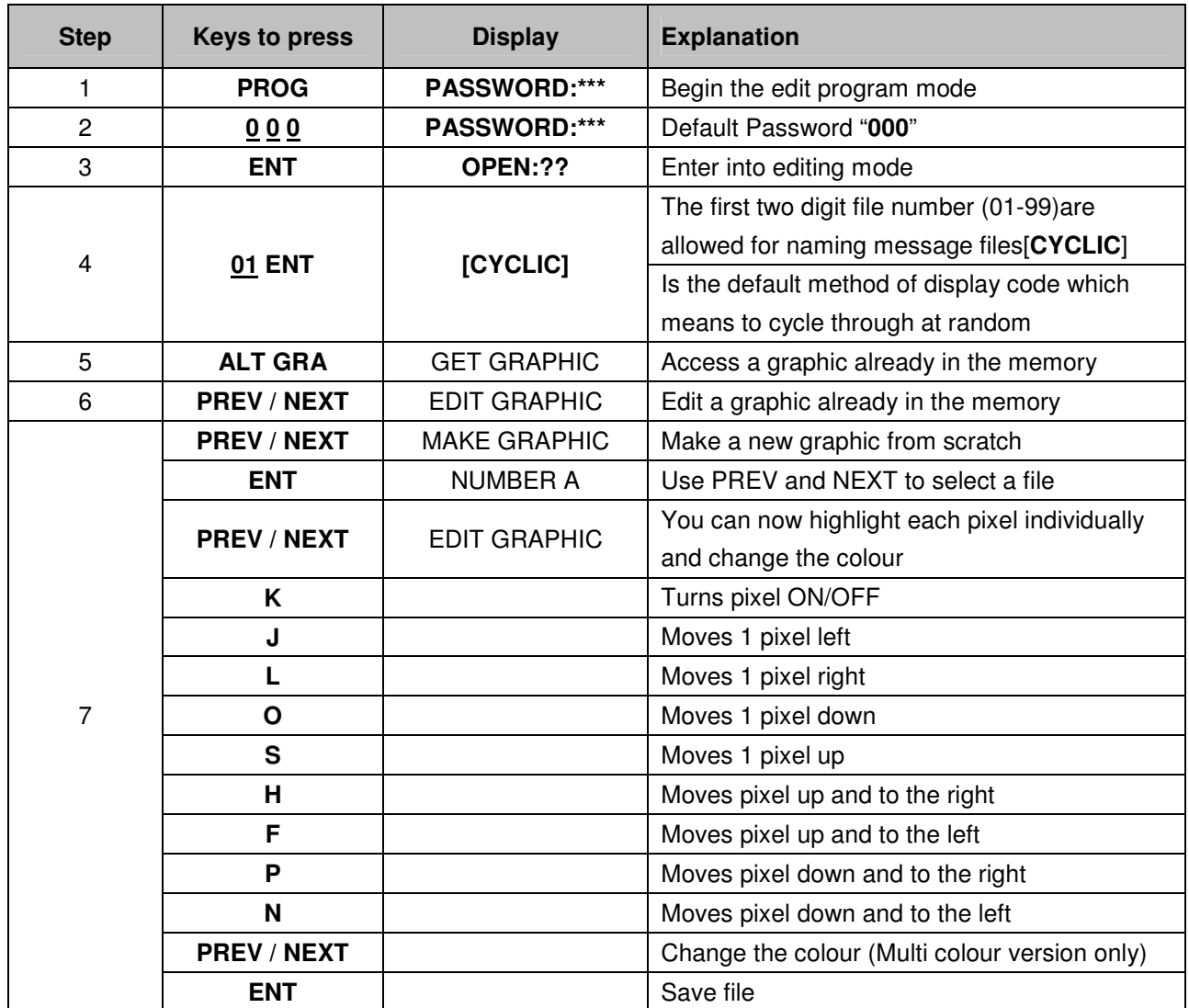

# Appendix 1:

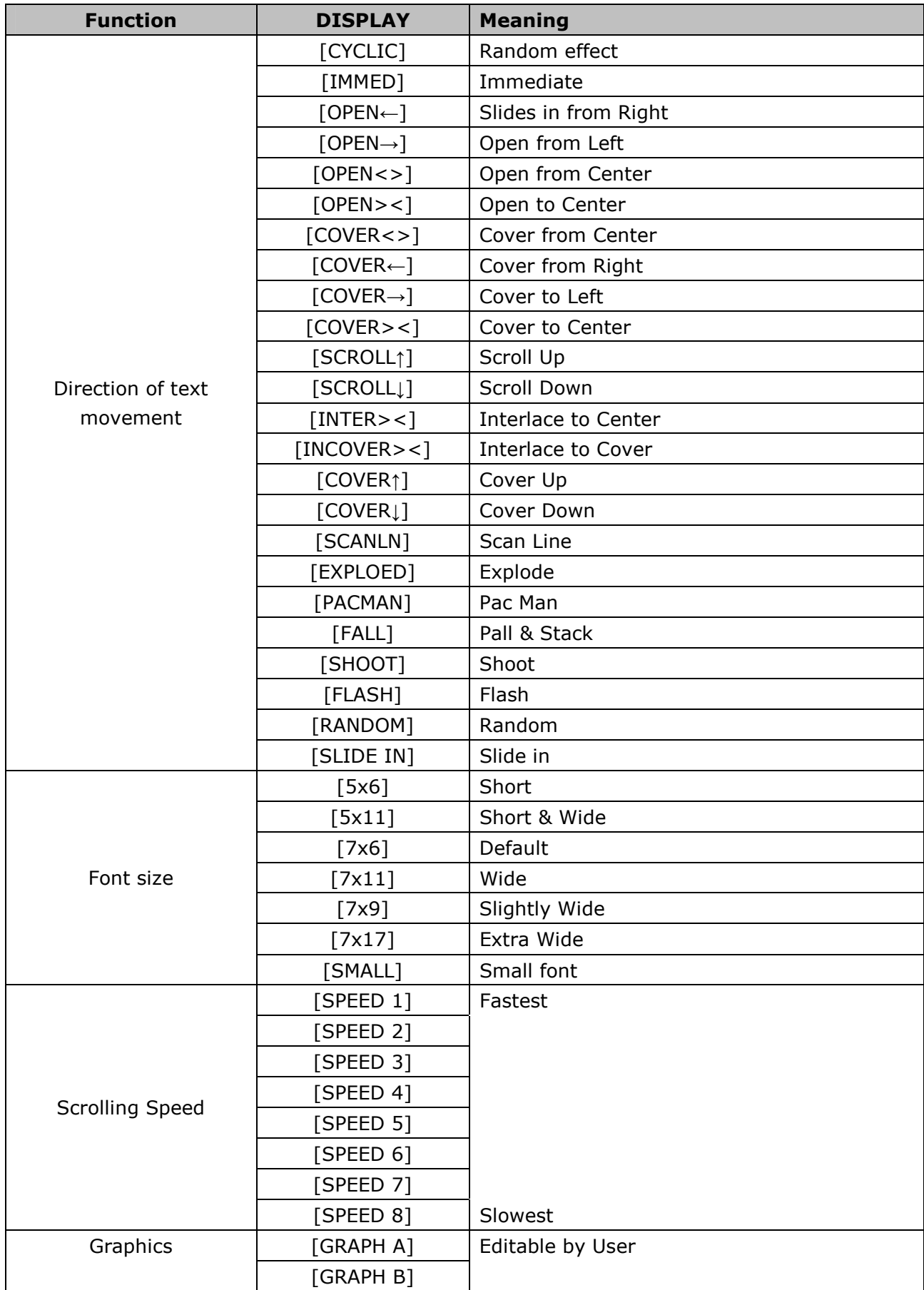

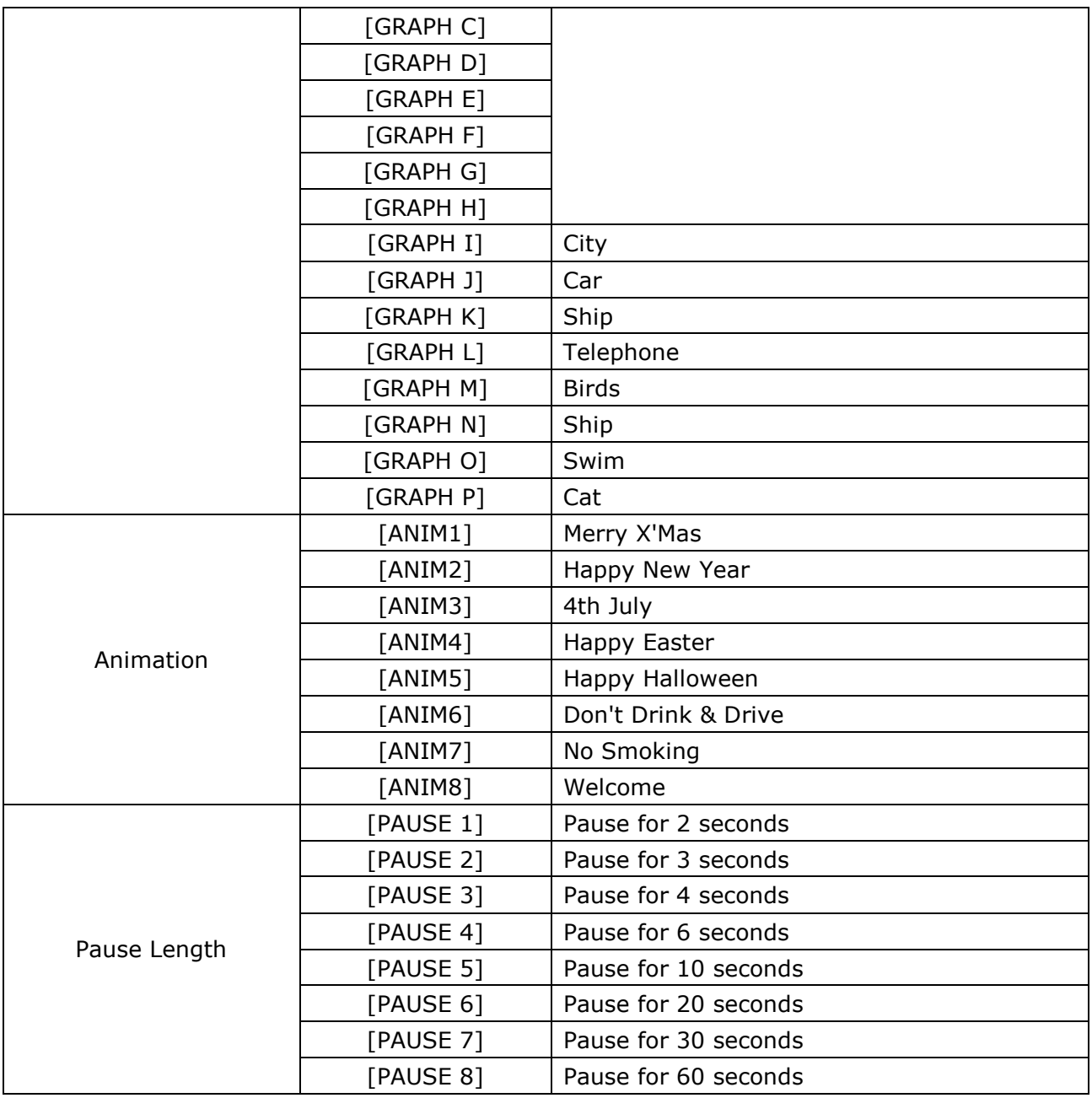

#### Cont:

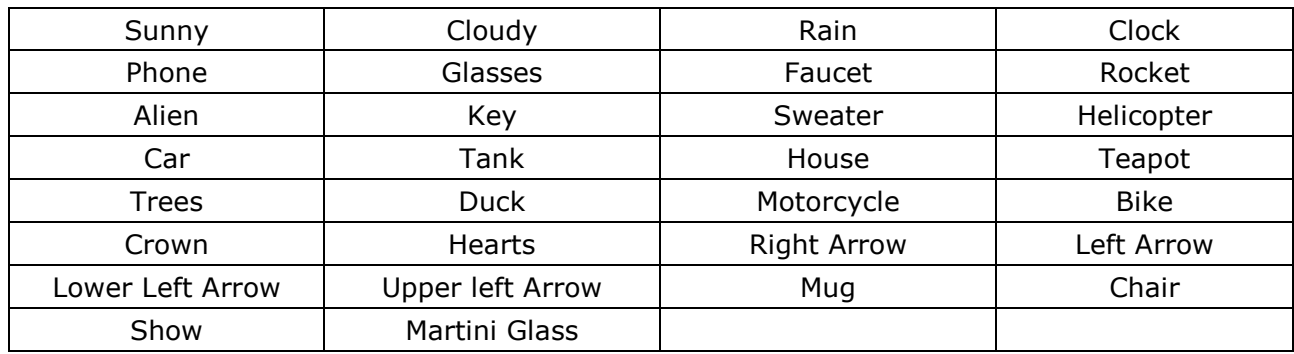

### TROUBLESHOOTING:

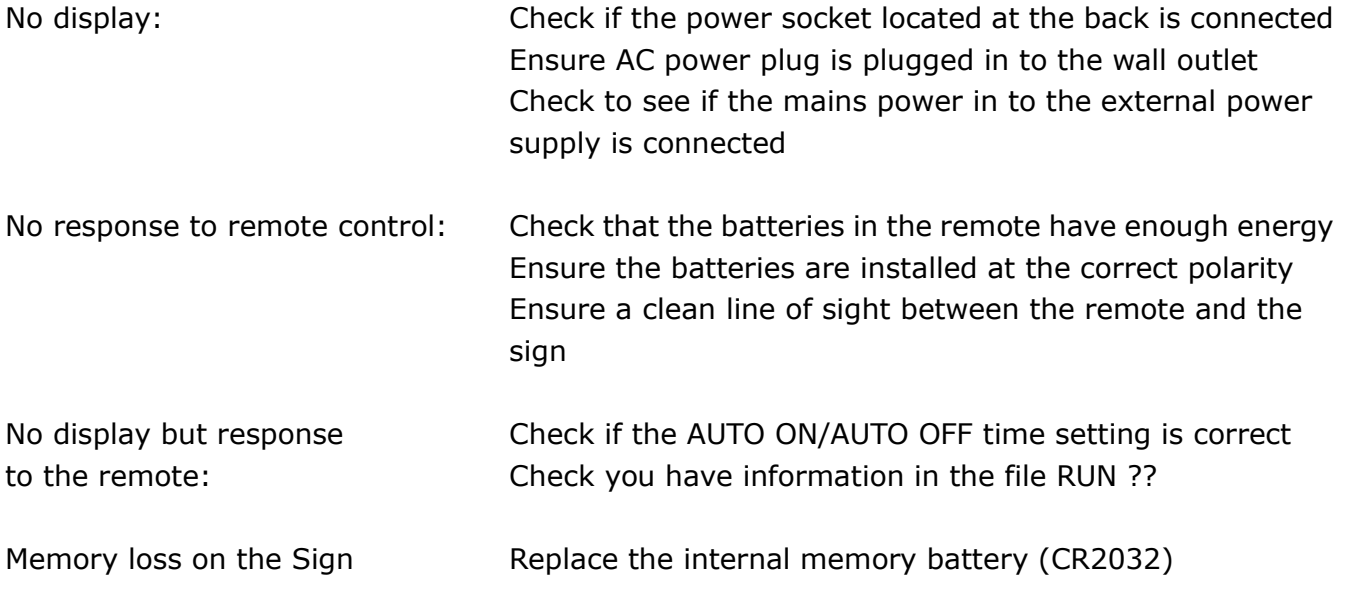

If the above does not help you then contact your local dealer.

COPYRIGHT PROTECTED by QTX Light Ltd UK

# WWW.QTXLIGHT.COM